## **Pixel 3D 2.0**

*di Massimo Novelli*

*Continuiamo a parlare di grafica con uno degli strumenti più indispensabili per la produzione di oggetti da poter rendere, al massimo dello splendore di forme e colori cioè ambientazione, con programmi di ray tracing. Pacchetti di conversione formato file, per esempio da IFF a strutturato Imagine, a Lightwave* 30 o *oXF AutoCAo non sono programmi di tutti i giorni; Pixel* 30 2.0 *ne* è *un esempio ed attualmente* è *forse il più efficiente nel trattare simili converSIOni*

Nel panorama dei tool più utili per lo scambio di formati «strutturati» e non, provenienti da ambienti diversi, oppure nel convertire immagini IFF a 2 dimensioni di ogni genere in object adatti ad essere trattati in 3D, sono presenti sul mercato alcune scelte da diverso tempo. Il famoso Digiworks 3D fa un lavoro del genere, Interchange è ancora più famoso e di buon livello ed altri ancora. Fino all'arrivo di Pixel 3D, potente software della Axiom Software americana, giunto alla versione 2.0 dopo aver saggiato il campo con le sue caratteristiche e peculiarità in quella 1.0 di qualche tempo fa.

Ed infatti rispetto alla release precedente vi sono molte più offerte che ci rendono il lavorare ancor più comodo. Dal supporto di più formati diversi del precursore a possibilità di intervenire sulla dinamica dell'oggetto variandone le forme generali e le dimensioni. Dalla comoda interfaccia grafica in cui compare il lavoro all'essenziale pannello di controllo, semplice ed efficace. Tutta una serie di optional è stata introdotta per favorire un esatto procedere nella conversione.

Essenzialmente, quindi, esso sarà in grado di generare degli oggetti autotracciando delle immagini IFF, più o meno complesse, e di esportarle verso pacchetti adatti, oltre alle possibili traduzioni di formati diversi tra «oggettistica» già pronta all'uso. Sarà in grado quindi di trattare file in formato Lightwave 3D, Imagine, 3D Professional, Sculpt 3D, Turbo Silver, VideoScape 3D e DXF AutoCAD (solo in modalità salvataggio).

Installabile nei modi più semplici, e avendo a disposizione almeno 1 Mbyte di memoria, Pixel 3D alla sua partenza alloca una quantità di memoria di default pari al trattamento di 22.500 vertici e punti di poligoni, variabile a richiesta, con in più il salvataggio della configurazione di partenza. Sul disco è presente anche una versione «lusso», Pixel 3DXL, per CPU 68020-30-40 e vi assicuriamo che è un gran bel lavorare.

Entriamo quindi più in dettaglio sulle possibilità offerte; consideriamo il caso di dover trattare una IFF bitmap e di valeria convertire in un oggetto. Premesso che le tecniche di trattamento del genere debbano avere una base di partenza non eccessivamente complessa nella struttura della IFF, e perciò consigliamo di elaborare tramite pacchetti adatti quali Pixmate o Dpaint o soprattutto ADPro la nostra immagine evitando ridondanza di colori oppure dettagli superflui pena un eccessivo tempo di calcolo ed inefficienza del programma, basterà chiedere il Config Bitmaps e ci

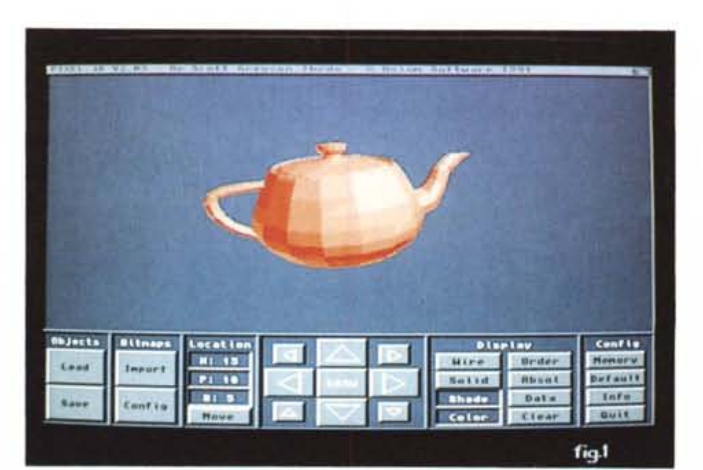

*/I piano di lavoro con in evidenza i menu delle funzioni;* a *sinistra le opzioni sugli object e sulle bitmap,* al *centro* i *button di posizionamento dell'oggetto mentre* a *destra abbia*mo *le modalità display, e* la *configurazione programma. AI centro la comoda finestra di view con la classica «teacup" importata.*

verrà offerta una serie di condizioni con cui elaborare la IFF. La modalità di conversione, se Color oppure Mono per considerare o no i colori di partenza (a proposito, le IFF trattate sono fino a 32 colori), ma in ogni caso, almeno nel trattamento dei colori, l'oggetto visto nella window di Pixel 3D potrà sembrare di averne differenti dall'originale, a causa del dithering impiegato per visualizzarne fino a 32 in alta risoluzione. Ci sarà consentita di farla in Manual per l'estrusione degli stessi ad un diverso valore da noi scelto oppure Auto Defined 1 e 2 per estrusioni basate sull'intensità dei colori dei poligoni che compongono la bitmap. Potremo poi settare il Beveling (inclinazione), con valori espressi in pixel e quindi legati alle dimensioni della picture, con cui deformare l'aspetto dell'object risultante sia in profondità che in ingrandimento (inset).

Continuando nell'analisi del menu Config Bitmaps ci sarà offerta la possibilità di Spin, la rotazione sull'asse scelto dell'immagine, tramite anche il settaggio delle opzioni di Degree Value 1 e 2, Slice Count, Radius Offset e Smoothing Value. Tutto ciò per creare facilmente oggetti di natura completamente diversa dall'originale ed in modo automatico, aggiungendo una rotazione di inviluppo alla superficie piana importata (pensate ad un cerchio che può diventare un globo con rotazione sull'asse V). Fin qui le scelte nel trattare una bitmap e vi assicuriamo che il lavoro finito è di qualità, sempre che l'elaborazione della picture sia stata fatta a regola d'arte, per poter anche evitare fastidiosi «out

**Pixel3D** 2.0

**Produttore:** *Axiom Software 1221 East Center* St. *Rochester, MN 55904 USA* **Prezzo:** \$ 129

*Abbiamo selezionato il Config delle bitmap* e *ci viene in aiuto un completo requester con possibilità di conversioni-colore* o *mono, valori di estrusione, l'inclinazione (beveling) come pure profondità, giustificazione e valori di smoothing, con altro ancora.*

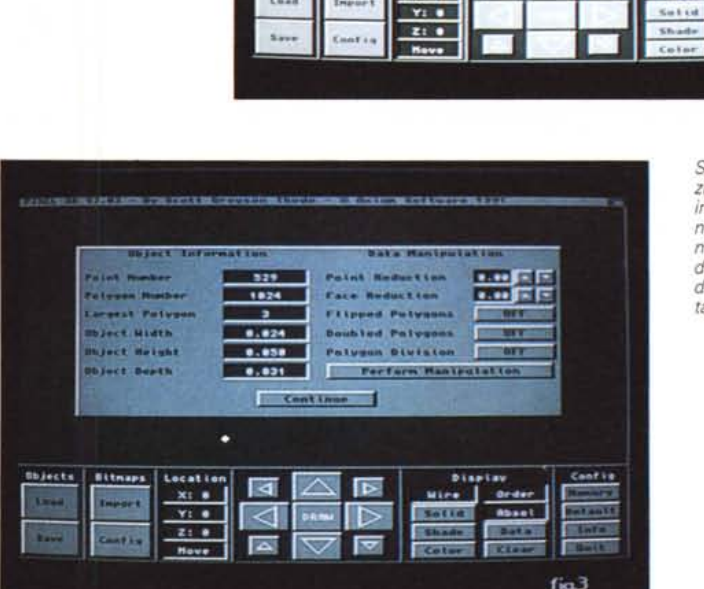

City and

×.

**Birth**  $-1 - 1$ 

**STORY** 

**COL** 

an a

**Barry** 

**COLLEGE** 

Cetronican Set &

Extrusion Value

Intensity Range

Brid Unit Size

**Beveling Joset** 

Beveting Depth

Coat Settings

**Leval Lu** 

xi e

Bergel Low

**Objects Tit** 

Estrucion Value 2

**Service** 

**But of the Built** 

**Boncon Making** 

**Bearer Value** 

**Badween Britain** 

Lane, Second Street

anthing Value

 $11111$ 

*Sarà possibile evidenziare* i *dati sull'oggetto importato; le dimensioni,* il*numero dei poligoni, riduzioni dei punti e delle facce e possibilità di avere* i *poligoni ruotati oppure raddoppiati.*

**Building** 

 $fig2$ 

**CENTER** 

**COLOR** 

**CONTRACTOR** 

59

÷

Sam Settines

**Dispita** 

**Data** 

ù.

**Mire** 

*Siamo al salvataggio del nos tro lavoro con nuove opzioni rispetto alla versione* 1.*O. Avre*mo *quindi formati Lightwave* 3D *(per il VideoToaster),* 3D *Professional, Imagine, oltre* a *quelli già presenti come Sculpt-30, VideoScape 3D, OXF Au* $to$ *CAD e Turbo Silver*.

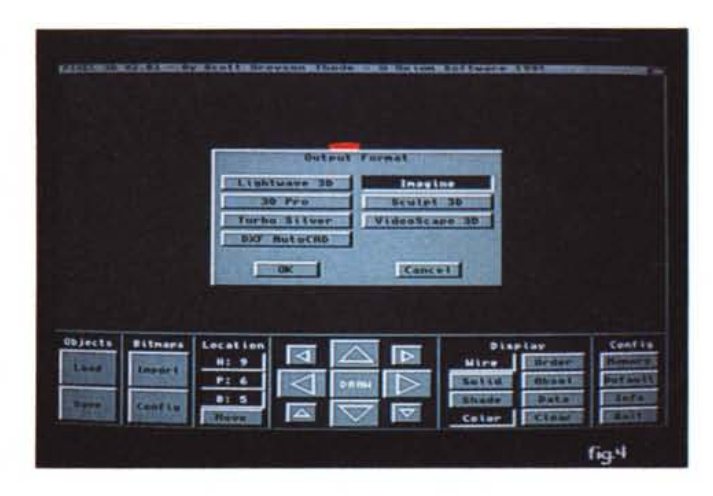

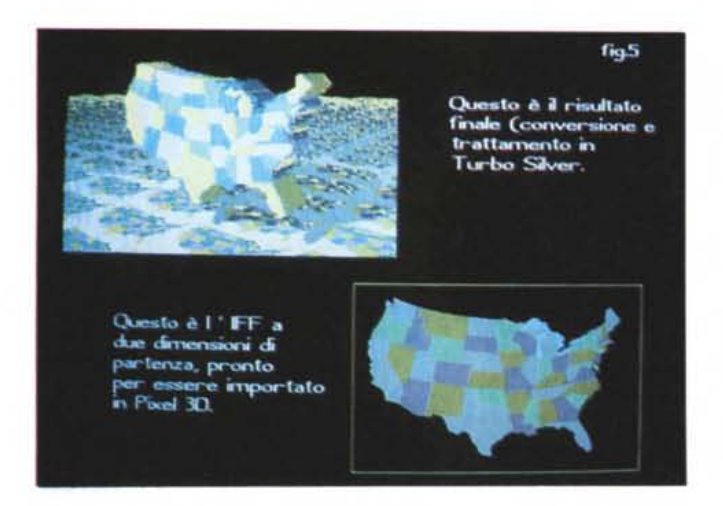

*Un esempio delle possibilità offerte da Pixel 30. In basso la IFF di partenza, che dopo essere stata convertita in oggetto dallo stesso è stata importata* e *tratta ta in ray-tracing da Turbo Silver. Da notare la facilità* e *sicurezza*  $con$  *cui poter* «lavora*re" qualsiasi IFF da far divenire object.*

of memory» soprattutto nella conversione colore.

Passiamo ad esaminare invece il trattamento file già resi in 3D. AI di là del loro riconoscimento totalmente automatico nell'importazione, avremo possibilità di chiedere a Pixel 3D informazioni sulla natura dell'oggetto. Tramite l'opzione Data metteremo in evidenza le sue statistiche principali quali numeri di vertici e di poligoni presenti, le dimensioni dell'oggetto reale e della profondità ma soprattutto l'ambiente Data Manipolation che ci offre le maggiori possibilità di trasformazione degli stessi da un contesto all'altro. Con esso infatti potremo ottimizzare gli object per ridurre, con potenti algoritmi, la ridondanza di vertici, ridurre e ricostruire poligoni, ruotarli, raddoppiare il numero degli stessi ed anche dividerli in triangoli, aiutando a renderli con più rapidità e miglior aspetto.

Sarà bene comunque tenere a mente che non tutti gli oggetti, nel caso specifico generati da programmi di ray-tracing, si comportano nello stesso modo una volta importati in Pixel 3D. Le necessità sono diverse ed esso fortunatamente ne tiene conto. Di qui il bisogno di ottimizzare formati come Lightwave, programma di modellazione che permette l'impiego di poligoni a più lati. Oggetti fatti con altri programmi (come Sculpt) che usano poligoni a tre lati non ordinano i punti e quando si andrà a caricarlo in Lightwave esso farà duplicati di ogni triangolo, uno in senso orario e l'altro inverso in modo che esso sia visto nell'ordine correttamente, a prescindere dal punto di vista. Ed è un metodo che funziona ma non necessariamente efficiente venendosi a creare il doppio

dei poligoni occorrenti. Ci sarà bisogno di manipolazione.

La funzione Face Reduction ridurrà un'area piana di un oggetto da molti triangoli in un poligono singolo multi-Iati, cosa che Lightwave gradirà molto rendendo l'oggetto molto più rapidamente. Se poi non eseguirete una trasformazione Flipped Polygon su un object importato da Sculpt, Imagine o Turbo Silver, allora l'oggetto risultante potrebbe avere degli antiestetici «buchi» dove i poligoni non sono ordinati, quando trattato in VideoScape. Per Imagine e Turbo Silver, che permettono agli stessi object di essere raggruppati o congiunti, Pixel 3D potrà caricarne tutti i punti ed i poligoni associati all'asse di riferimento; se quindi per caso ciò non dovesse accadere, ricordarsi di procedere con un Join Object per collegarne il set presente ad un singolo asse. Gli stessi pacchetti usano poi costruire gli oggetti mediante triangoli, e la divisione dei poligoni sarà fatta automaticamente nel salvataggio.

In ambito VideoScape, che impiega poligoni multi-Iati e che richiede che i punti siano sistemati in ordine adeguato, Pixel 3D potrà aiutarci con un Flipped Polygon per riarrangiarli nell'ordine. 3D Professional più o meno si comporta come il già visto VideoScape, con i vertici dell'oggetto elencati nell'ordine corretto per poter essere visualizzato in maniera adeguata, mentre il formato DXF AutoCAD, da ricordare di poter essere solo esportato e non trattato direttamente, dovrebbe girare con tutta tranquillità nelle versioni 3D. Da precisare che la foto di apertura è proprio un prodotto di Pixel 3D importato in 3D Professional, con risultati rimarchevoli a

giudicare dall'immagine a 352 x 512 pixel in HAM.

Prendendo in esame il piano di lavoro, al disopra del pannello di controllo è presente la window in cui giace il nostro oggetto, con possibilità di essere disegnato in diversi modi; Wireframe per una veloce preview, Solid per evidenziare poligoni solidi, Shade per notare le sfumature e Color che aggiungerà colore alle modalità viste. Il button Order disegnerà soltanto quei poligoni che sono in ordine in senso orario, utile per oggetti Lightwave, VideoScape e 3D Professional, mentre l'opzione Absol ci darà una vista assoluta dell'object (al contrario della vista prospettica usuale). «illuminando» anche tutti i vertici

AI centro del già visto pannello di controllo vi è la vera interfaccia movimento dell'oggetto nello spazio; con la filosofia già sperimentata con successo in Caligari, al click del mouse sullo stesso avverrà la sua trasformazione in un box di delimitazione che potremo ruotare e riposizionare, mentre l'opzione Move ci consentirà, previo accordo con le frecce presenti in basso e nelle quattro direzioni, di spostare il centro di vista per un più corretto posizionamento. Il grosso button Draw al centro dell'ambiente «frecce» sarà a nostra disposizione per ridisegnare il tutto in ogni contesto di funzione attivata. A completamento della dotazione poi è presente anche una sofisticata porta ARexx con cui trattare dei batch file di conversione in modo totalmente automatico.

Bene, abbiamo visto abbastanza esaurientemente tutte le funzioni principali presenti in Pixel 3D, soprattutto da un punto di vista funzionale ed operativo. È un prodotto che consigliamo caldamente, anche nonostante gli ampi margini di miglioramento che potrebbe offrire nel trattamento file IFF. Da notare, comunque, che un solo attuale concorrente può infastidire il predominio di tale prodotto: Digiworks 3D che, in verità, non ci sembra all'altezza dell'esaminato. Si potrà trovare nei negozi più forniti ed il suo prezzo dovrebbe aggirarsi sulle 250.000 lire.

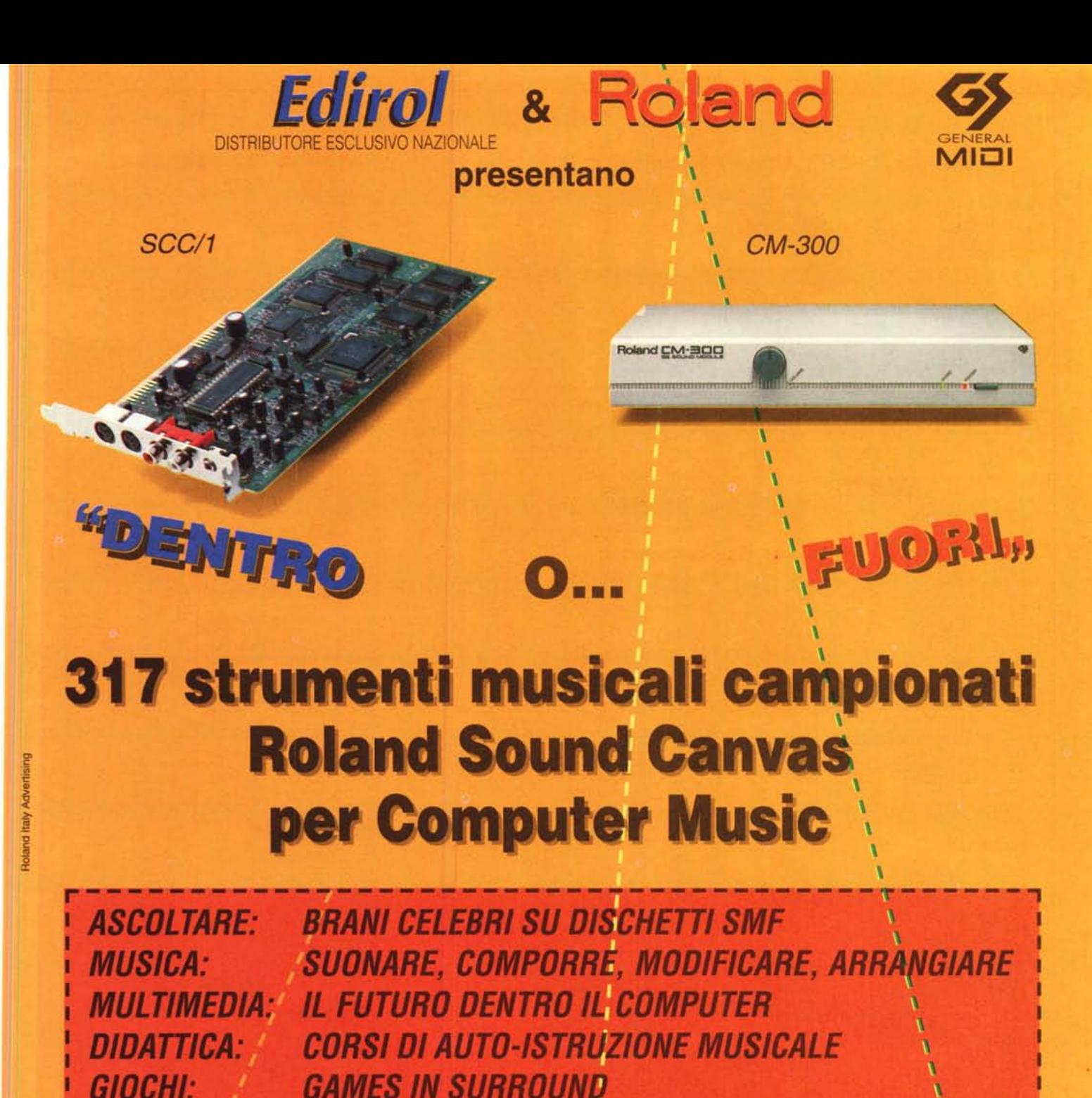

**COMPLETAMENTE ROLAND!!!** 

**MIDI:** 

**ENTRA ANCHE TU NEL FANTASTICO UNIVERSO SONORO** 

CARATTERISTICHE: 317 SUONI STEREO CAMPIONATI, 16 PARTI, 24 VOCI, RIVERBERI, CORI, \ 9 SET PERCUSSIVI. 1 SEZIONE EFFETTI SONORI.

Roland

PER INFORMAZIONI CONTATTA IL DISTRIBUTORE: **Edirol** - via Gallarate, 58 - Tel. 02/38007673 Il software MS-DOS, Amiga e Macintosh di Pubblico Dominio e Shareware distribuito da

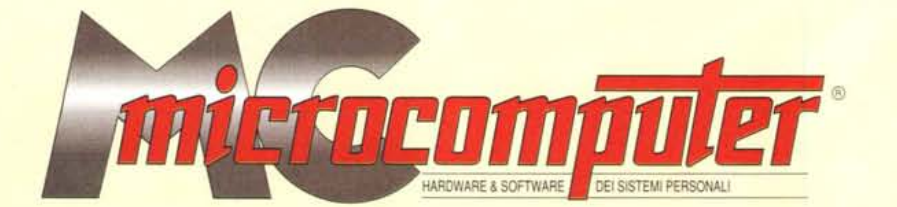

## in collaborazione con **Microforum**

Questo software non può essere venduto a scopo di lucro ma solo distribuito dietro pagamento delle spese vive di supporto, confezionamento,<br>spedizione e gestione del servizio. I programmi classificati Shareware comportano

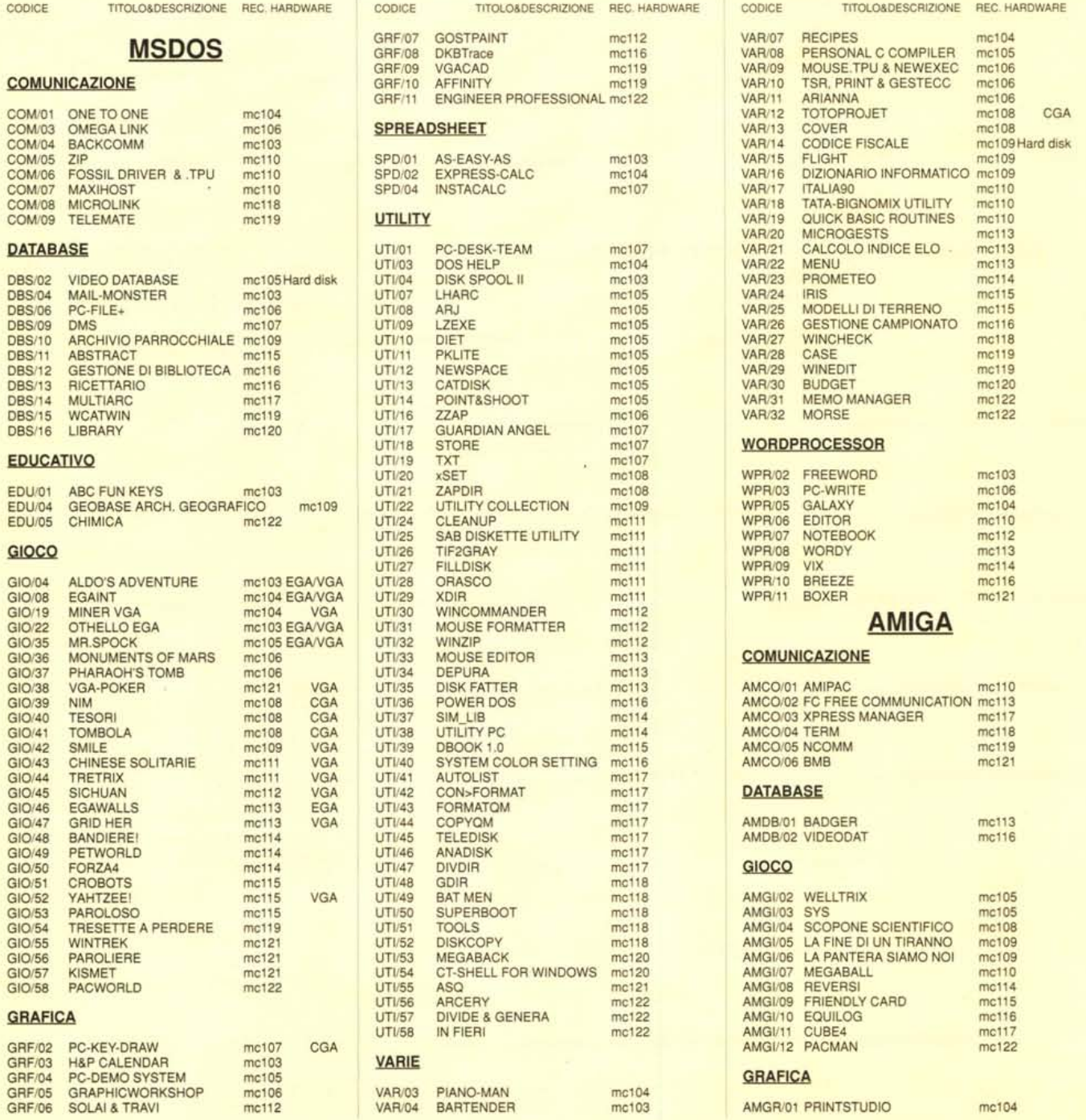

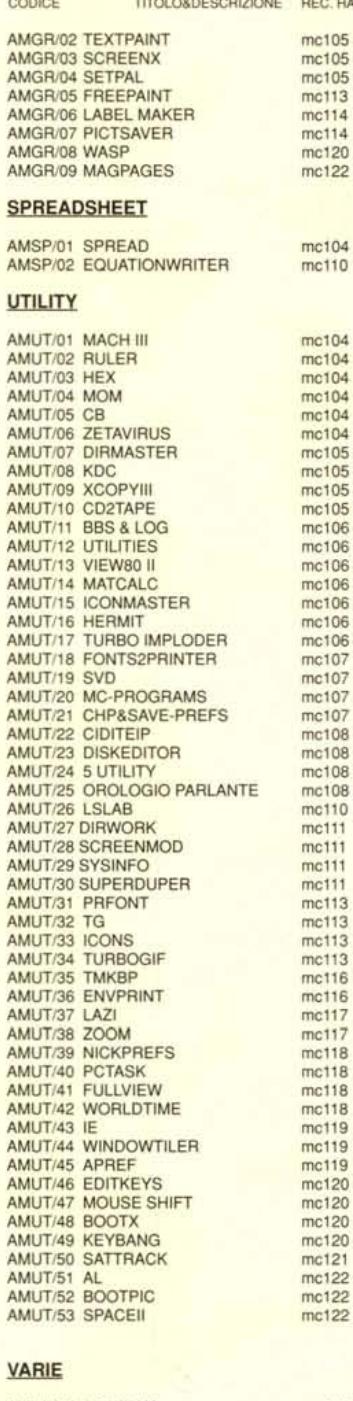

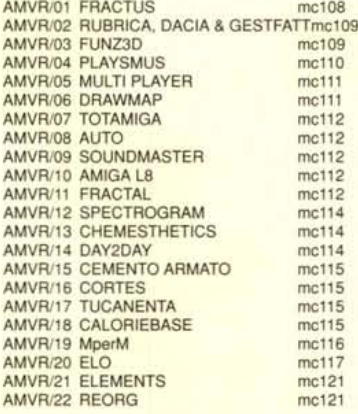

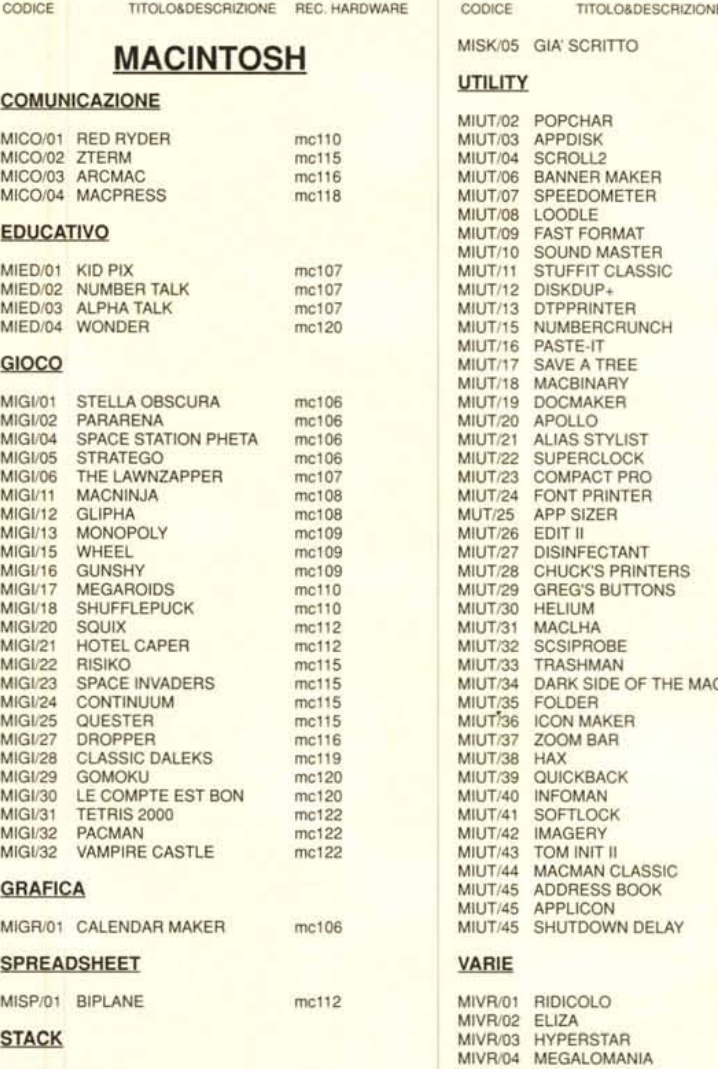

## *Compilare <sup>e</sup> spedire* a: *MCmicrocomputer*

Desidero acquistare il software di seguito elencato al prezzo di **L. 8.000 a titolo (ordir**<br>**minimo: tre titoli).** Per l'ordinazione inviare l'importo (a mezzo assegno, c/c o vaglia<br>postale) alla: Technimedia srl, Via Carl

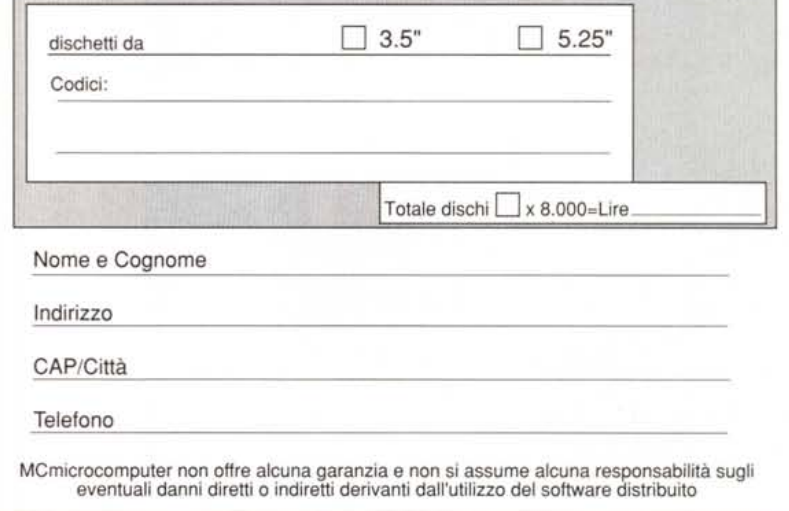

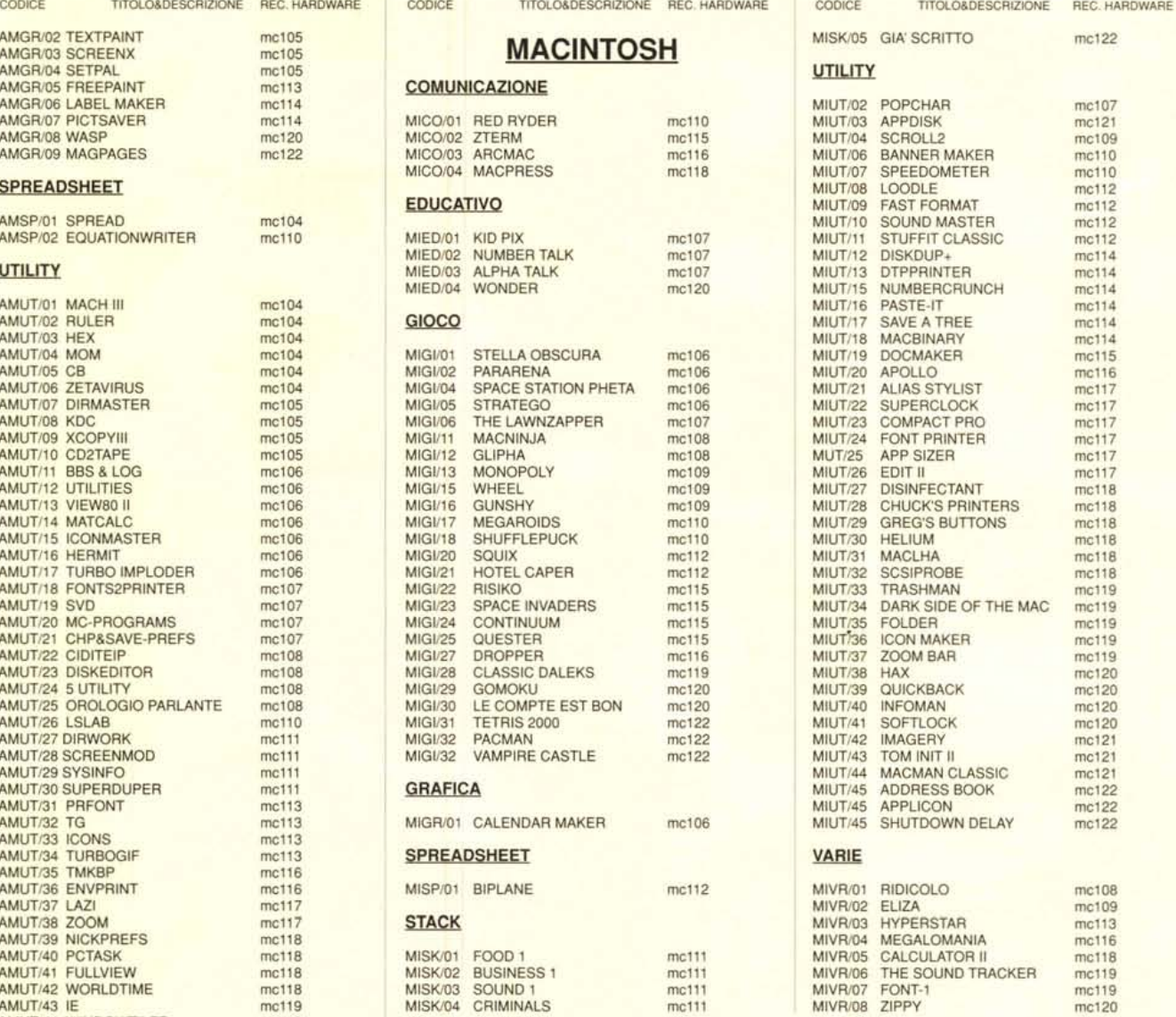

me120